# RV130およびRV130Wのサービス管理

### 目的 Ī

ファイアウォールは、不要なユーザへのアクセスをブロックすることによってネットワーク を保護するために作成された一連の対策です。サービスを使用すると、ファイアウォール上 の特定の範囲のポートにプロトコルが適用されます。サービスは、ある範囲のポートに適用 されるプロトコルです。サービスは、異なるプロトコルで特定のアクションを実行します。

このドキュメントの目的は、RV130およびRV130Wでサービスを管理する方法を説明するこ とです。

# 該当するデバイス Ī

- ・ RV130
- ・ RV130W

# サービス管理の設定

#### サービスの追加

。

ステップ1:Web構成ユーティリティにログインし、[Firewall] > [Service Management]を選択 します。[Service Management]ページが開きます。

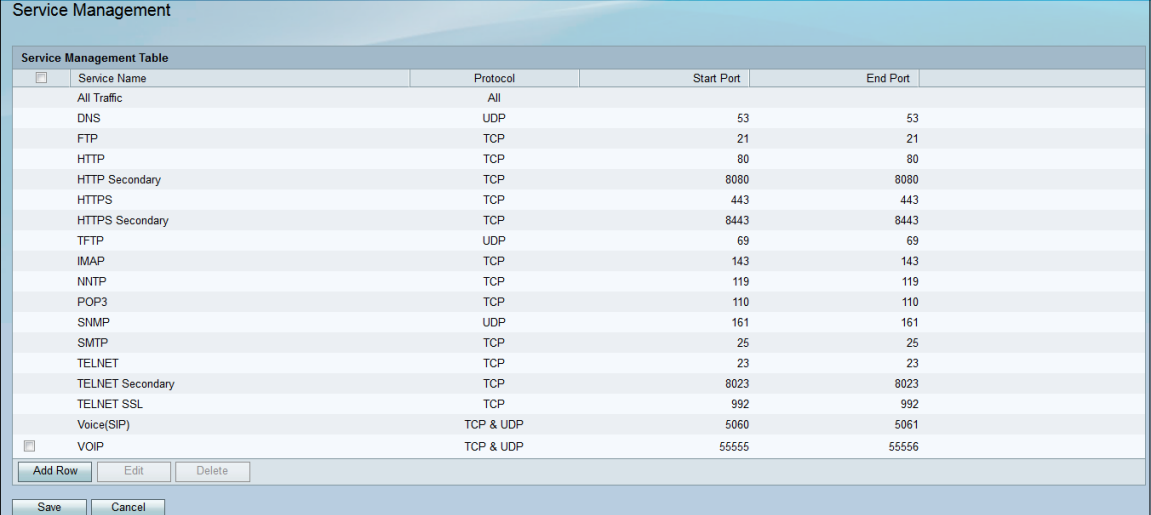

ステップ2:[行の追加]をクリックし、新しいサービスをサービス管理テーブルに追加します

| Service Management               |            |            |          |  |
|----------------------------------|------------|------------|----------|--|
| <b>Service Management Table</b>  |            |            |          |  |
| $\Box$<br>Service Name           | Protocol   | Start Port | End Port |  |
| All Traffic                      | All        |            |          |  |
| <b>DNS</b>                       | <b>UDP</b> | 53         | 53       |  |
| <b>FTP</b>                       | <b>TCP</b> | 21         | 21       |  |
| <b>HTTP</b>                      | <b>TCP</b> | 80         | 80       |  |
| <b>HTTP Secondary</b>            | <b>TCP</b> | 8080       | 8080     |  |
| <b>HTTPS</b>                     | <b>TCP</b> | 443        | 443      |  |
| <b>HTTPS Secondary</b>           | <b>TCP</b> | 8443       | 8443     |  |
| <b>TFTP</b>                      | <b>UDP</b> | 69         | 69       |  |
| <b>IMAP</b>                      | <b>TCP</b> | 143        | 143      |  |
| <b>NNTP</b>                      | <b>TCP</b> | 119        | 119      |  |
| POP <sub>3</sub>                 | <b>TCP</b> | 110        | 110      |  |
| <b>SNMP</b>                      | <b>UDP</b> | 161        | 161      |  |
| <b>SMTP</b>                      | <b>TCP</b> | 25         | 25       |  |
| <b>TELNET</b>                    | <b>TCP</b> | 23         | 23       |  |
| <b>TELNET Secondary</b>          | <b>TCP</b> | 8023       | 8023     |  |
| <b>TELNET SSL</b>                | <b>TCP</b> | 992        | 992      |  |
| Voice(SIP)                       | TCP & UDP  | 5060       | 5061     |  |
| F<br><b>VOIP</b>                 | TCP & UDP  | 55555      | 55556    |  |
| <b>Add Row</b><br>Edit<br>Delete |            |            |          |  |
| Save<br>Cancel                   |            |            |          |  |

ステップ3:[Service Name]列に新しいサービスの名前を入力します。

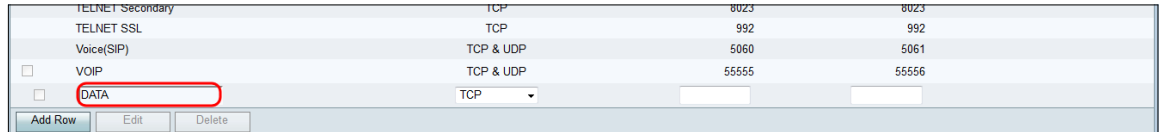

#### ステップ4:[Protocol]列で新しいサービスのプロトコルを選択します。

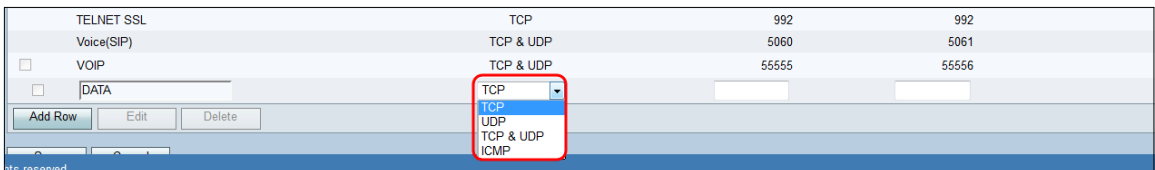

使用可能なオプションは次のように定義されます。

・ TCP:アプリケーションからネットワークにデータを送信するために使用されるプロト コル。TCPは通常、情報転送が完了し、パケットがドロップされないアプリケーションに 使用されます。TCPは、インターネットパケットの再送信が必要なタイミングを決定し、 すべてのパケットが正常に転送されるまでデータフローを停止します。

・ UDP:インターネットプロトコル(IP)に基づくクライアント/サーバネットワークアプリ ケーションに使用されるプロトコル。 このプロトコルの主な目的は、ライブアプリケーシ ョンです。(VOIP、ゲーム等) データフロー制御の形式がなく、コリジョンやエラーは 修正されないため、UDPはTCPよりも高速です。UDPは速度を優先します。

・ TCP & UDP:このプロトコルはTCPとUDPの両方を使用します。

・ ICMP:エラーメッセージを送信し、ネットワークでのエラー処理を担当するプロトコ ル。このプロトコルを使用して、ネットワークでパケットの配信に問題が発生したときに 通知を取得します。

ステップ5:[Start Port]列に新しいサービスの開始ポート*を入力*します。ポート番号は3つの 範囲に分割されます。[Well Known Ports]の範囲は0 ~ 1023、[Registered Ports]の範囲は 1024 ~ 29151、[Dynamic and/or Private Ports]の範囲は49152 ~ 65535です。サービスで エフェメラルポートのの自動割の割割り当り当り当当て用用用ダイナミックポートまたはプ ライベートポートの範囲から取得します。サービスに特定の権限が必要で、Internet Assigned Numbers Authority(IANA)によって割り当てられた登録済みポートアクセスを要求 する場合は、登録済みポートの範囲からポート番号を選択します。場合によっては、サービ スにスーパーユーザ権限があり、ネットワークソケットにIPアドレスへのバインドを要求す

#### る場合は、[Well Known Ports]の範囲からポートを選択します。

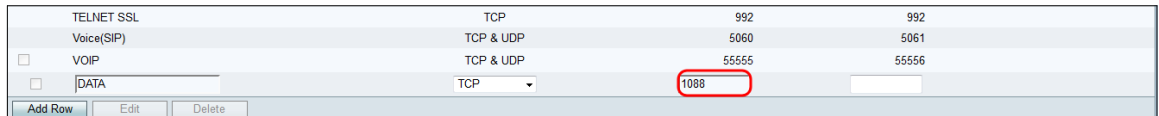

#### ステップ6:[End Port]列に新しいサービスの終了ポートを入力します。

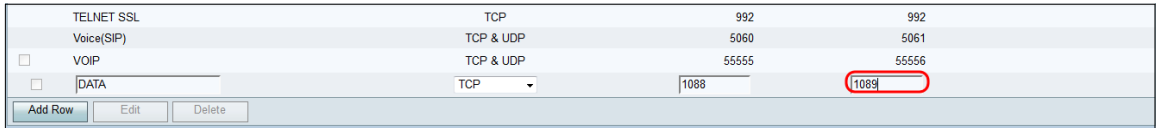

#### ステップ7:[Save]をクリックして、新しいサービスを保存します。

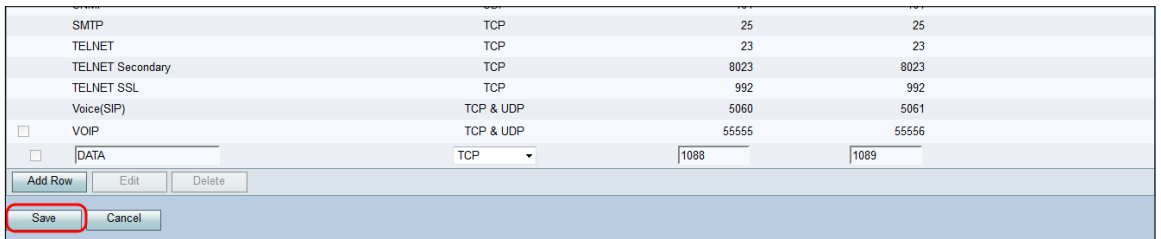

#### ルータは、新しく設定されたサービスをアップロードして処理します。

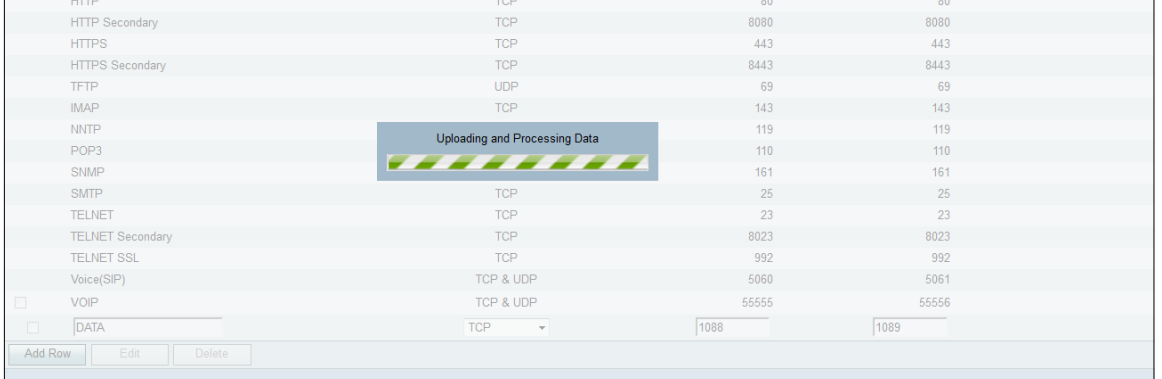

#### サービス管理テーブルが新しいサービスで更新されます。

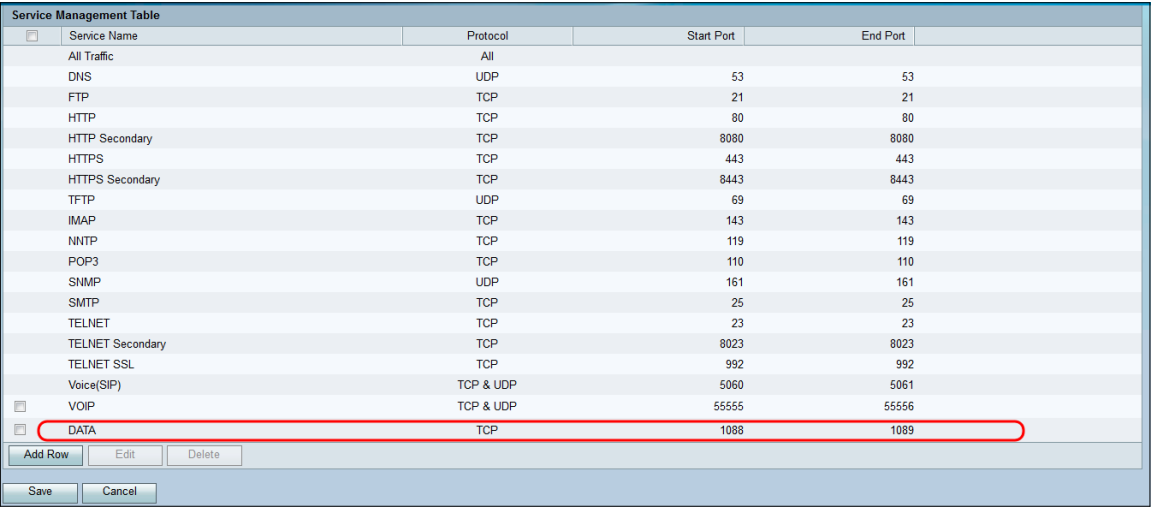

# サービスの削除

ステップ1:[Service Management]ページで、削除するサービスの横にあるチェックボックス

#### をオンにします。

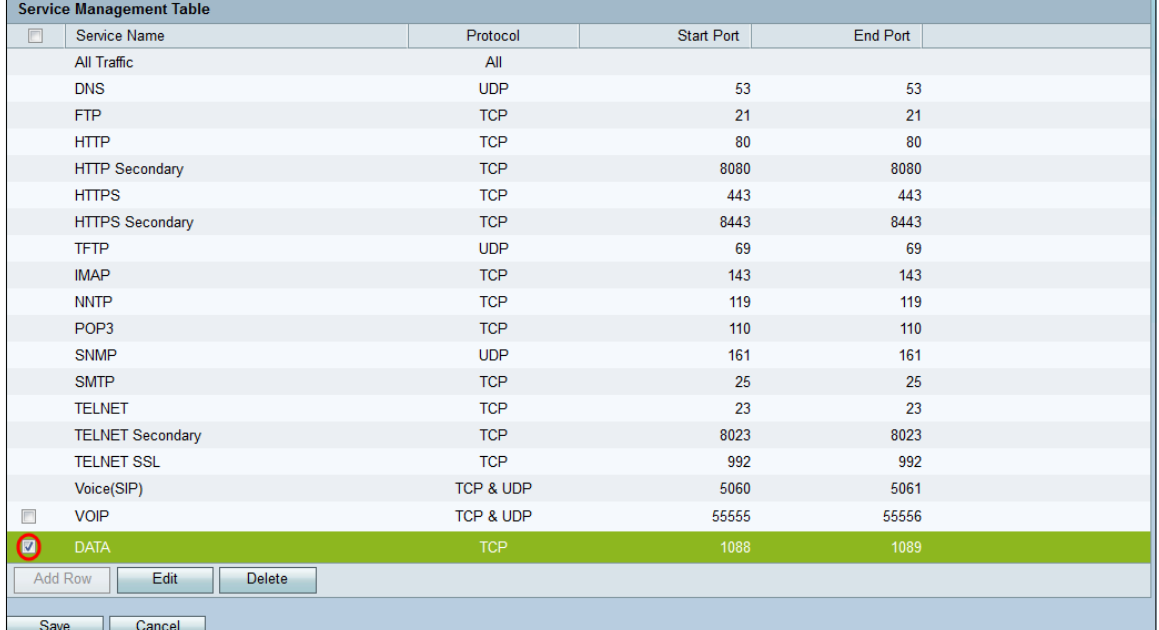

# ステップ2:サービスを削除するには、[削除]をクリックします。

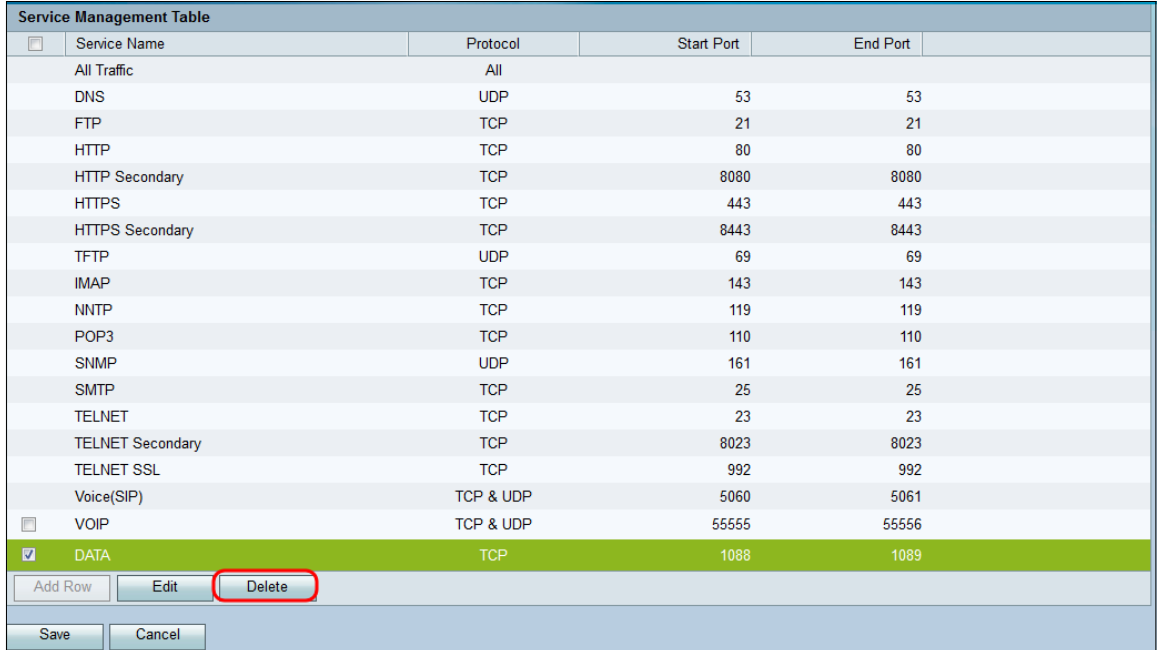

# ステップ3:[Save]をクリックし、変更を保存します。

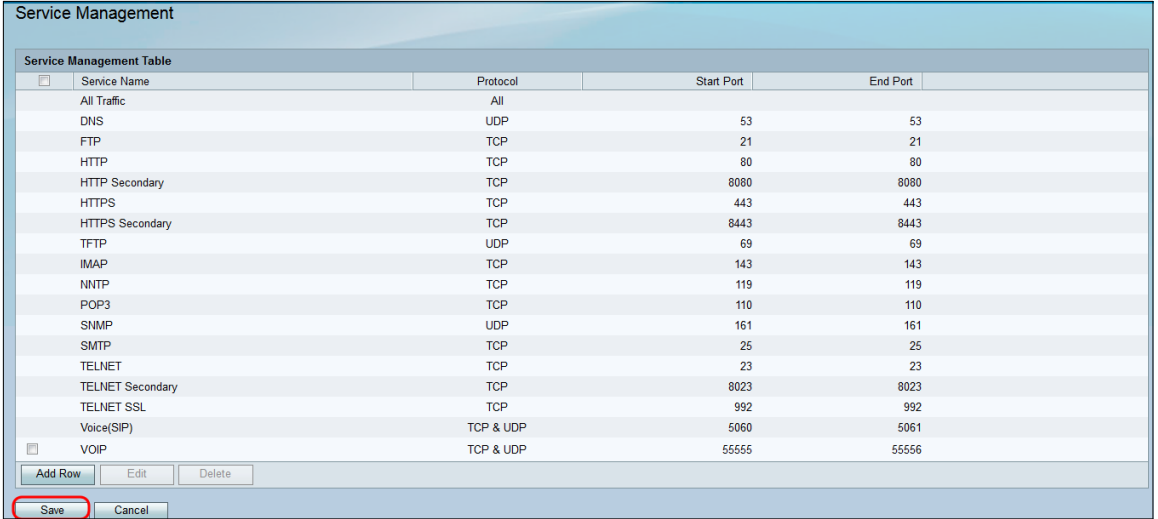

# ルータは、新しく設定されたサービスをアップロードして処理します。

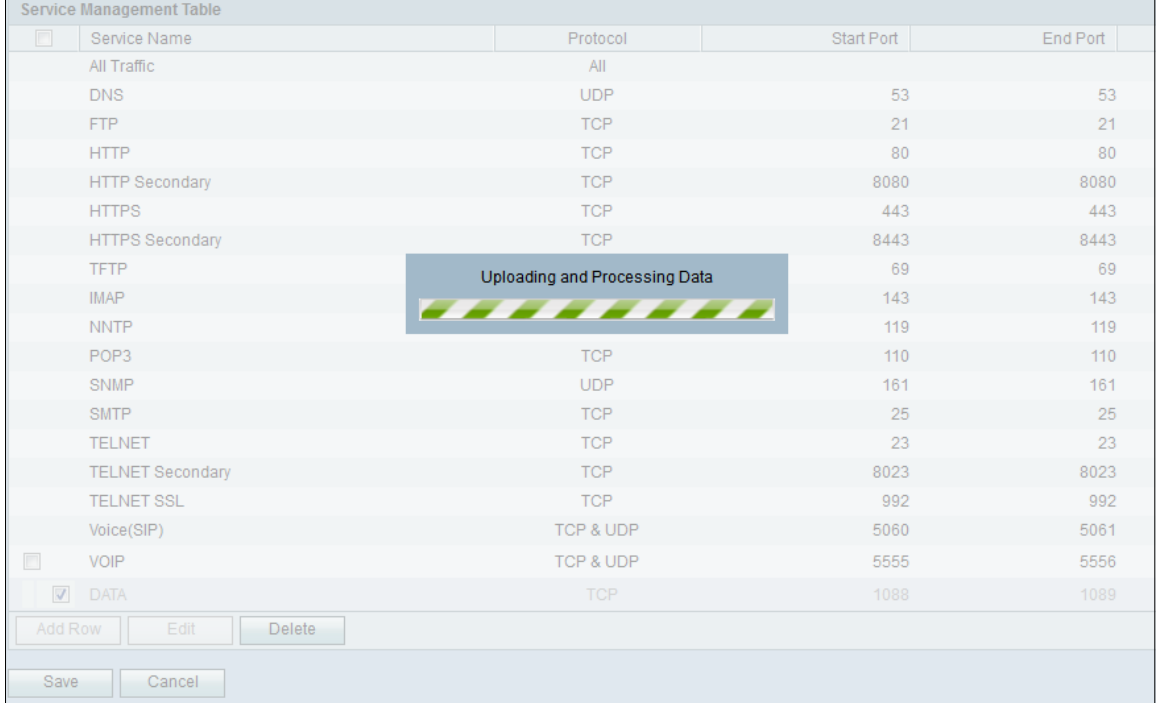

# サービス管理テーブルが更新され、削除されたサービスが削除されます。

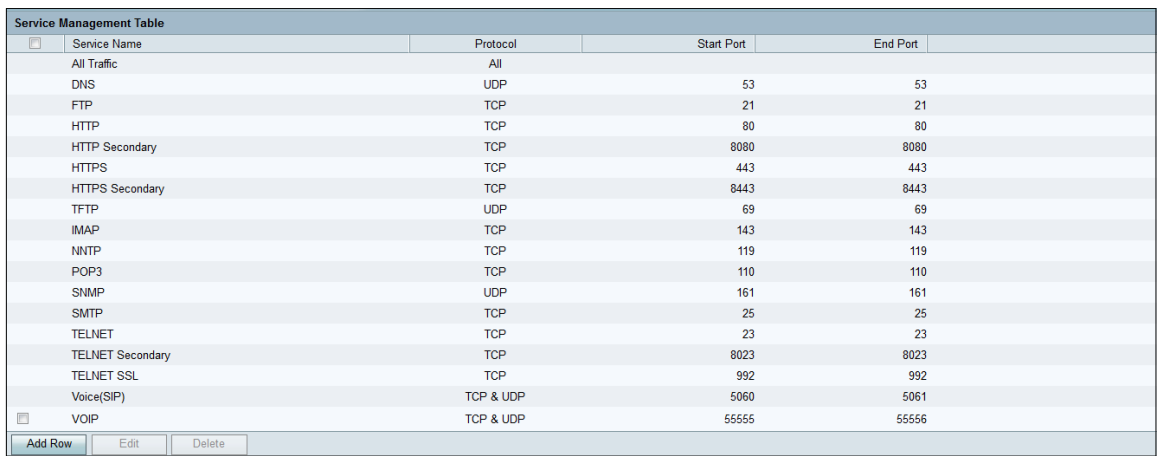